UmdReader [Updated-2022]

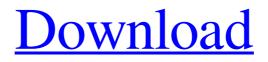

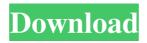

# **UmdReader Crack + Free**

With UmdReader, you can easily open and view e-books in UMD format, which can be used to access on your computer, as well as portable devices such as smartphone. UmdReader can be used to quickly and easily view ebooks without having to go through complicated format conversion. UmdReader Features: IMPORTANT NOTE: UmdReader does not save any data on your mobile device. If you wish to save any data to your mobile device, you can use UmdReader as a reference guide when going through the process of converting the UMD format to the Booktype format (eg: EPUB format), which can be done through Kindle or other e-book readers. ABOUT US UmdReader.com is a website of UMD e-books. All e-books on this website are provided free of charge, and many of the authors of these books have shared their love for reading with the world through this website. In addition, ebooks on this website can be in PDF, UMD, and other e-book formats. Make sure to check out the FAO section of this website for information about how to use UmdReader.com. You can submit an e-book to this website for a review. However, before submitting your e-book for review, please make sure that you have the rights to distribute the e-book in question. All content on this website is copyright UMD e-books. You are welcome to copy any of the content from this website, as long as it is for personal use. Please read our FAQs page for more information. REVIEW Q: Is it easy to read? A: UmdReader is very light-weight, which makes it easy to use even on mobile devices. Q: Does it save any data on the mobile device? A: UmdReader does not save any data on your mobile device. If you wish to save any data to your mobile device, you can use UmdReader as a reference guide when going through the process of converting the UMD format to the Booktype format (eg: EPUB format), which can be done through Kindle or other e-book readers. Q: Can I view e-books on other devices? A: Yes, UmdReader can be used to view e-books on other devices

### **UmdReader Crack+ Product Key**

There are a lot of books that are in UMD format. Some of them, such as certain Sci-Fi books, have extensive illustrations and some have multiple authors. Therefore, it is very difficult to know which book is which when trying to open a book using UmdReader. UmdReader allows you to search the book by book title, author, publisher or creation date. Although the basic feature is to list books alphabetically, it is possible to search for a specific book. Feature:  $\checkmark$  Built-in book ID Tag support.  $\checkmark$  Support to view and download UMD books.  $\checkmark$  Support to search for UMD books by the author, publisher, creation date, etc.  $\checkmark$  Support to download all books in the folder you selected.

Usage: UmdReader can be used in two different modes, the first one to view Umd books, and the second one to download Umd books. In this section, we will use a simple example to view Umd books in a folder. First, launch UmdReader. After you have the UmdReader icon in your application, tap on it. A quick search bar will appear. Enter a text in the search box and tap on the search icon. It will search for the book you entered in the search box. Figure 1: UmdReader Search Now, tap the browse icon to navigate to the folder you want to open. You will see all the Umd books in that folder on your screen. Figure 2: List of Books in the Folder In order to read one of these books, tap on it. You will see a screen like Figure 3. Figure 3: List of Books You can tap on the magnifying glass icon to expand a chapter to view more details. Tap on the book you want to view. The book will be displayed as Figure 4. Figure 4: The Book Displayed in UmdReader TIP This version of UmdReader is based on UMDReader 1.0. You can view all the UmdReader 1.0 documentation at To learn about the new features in version 2.0, please visit the documentation at 77a5ca646e

# UmdReader Crack +

- The UmdReader applications are a tool designed to help you read ebooks in umd format, a format which is not yet supported by some programs or devices. - UmdReader can be found on the Internet but some forum users have reported that the application crashes. - The UmdReader applications were initially found on forum users [Hard-toread ebooks][1] dedicated to sharing tips and tricks to read ebooks on mobile devices. The user has then decided to continue maintaining and providing this app for free. Why Not Open Your Ebook in Umd? - A general problem is that most Umd readers are designed to operate from PC. Unfortunately, many mobile e-readers are unable to recognize this format. - A second problem is that the UmdReader application does not check the compatibility of the book before opening it, so it might not work on some devices. - A third problem is that you may be able to open your e-book in Umd but not view all the content of it. - A last problem is that you may be able to open your e-book in Umd but not view all the content of it. The UmdReader App - UmdReader provides you with three types of tools: -The UmdReader, a software application that provides you with a list of the books you have already read. - The UmdReader for Firefox, a Web application that provides you with a list of the books you have already read. - The UmdReader for iOS, an application that works for all iOS e-book readers (Kindle, Kindle Fire and Nook) and is suitable for all current iOS mobile devices. How to Install UmdReader on Android - Follow the simple steps below: -Launch the application and follow the instructions provided by the application. - If your application crash or does not work correctly, please try to connect your Android device to your computer (PC or Mac), open the folder Application of your mobile phone and copy the apk file onto your Android mobile phone. How to Install UmdReader on iOS - Launch the application and follow the instructions provided by the application. - If your application crash or does not work correctly, please try to connect your iOS mobile phone to your computer (PC or Mac), open the folder /Applications/ of your iOS mobile phone and copy the ipa file onto your iOS mobile phone.

### What's New In UmdReader?

UmdReader is a lightweight application designed to help you open and view e-books in UMD format, often used on mobile phones. UmdReader displays the chapter list for the opened book, together with information regarding the book author, creation date, publisher and vendor. The original source file for this repository is a fresh install of Ubuntu 10.04.2 LTS. This install has OpenJDK 6 runtime installed. LibreOffice 3.4.4 was installed to use this repository. Most of the major and minor releases of Ubuntu are supported, but please check the release notes and the

software documentation for more details on what is supported. I installed the repository and updated everything I think I need. When I go into "Help > OpenJDK > OpenJDK 6" it opens up for about a second, then closes. I have confirmed the openjdk-6-jre-headless is the current version. I can install in JRE, but when I run from the terminal, I get nothing. I tried the current version of UmdReader, but as far as I can tell, the version in the repository is older than I can install. Could the OpenJDK installation be corrupted or something, I don't think it should be that way. I just checked the version of OpenJDK 6: jdk1.6.0\_20 Maybe you can download the tar.gz (make an iso with mkiso) and install it from the command line with "sudo apt-get install openjdk-6-jre-headless" I can't install the package at all. The version of openjdk in the repository is 1.6.0\_20-b11 while mine is 1.6.0\_20-b10. I have a few VMs so I can try them and see if they work. I'll try it here when I have a little time. I can run the program, the only problem I have is that it doesn't remember the previous window position. If I am in the main window and click "Help" then close the help window, then try to open it again, the help window will have the same position as the main window. I am really not sure if this is a problem or not, but I was wondering if anyone has any ideas? Does it work for you? I am interested in how this program works, so any useful suggestions regarding where to look to get this thing working are welcome. Still has that same issue. I did a fresh install of OpenJDK 6 and installed UmdReader on it. When I run UmdReader from the command line (UmdReader) I get the same thing. When I run it from a launcher

# **System Requirements:**

Nano Assault EX is compatible with the following operating systems and video cards: • Windows 7 64-bit (Windows 8.1 and above is not supported) • Intel Core i3, i5, i7, Pentium 4, i7+, and Xeon Processors • GeForce 8800GT, Radeon HD 3400 series and newer • NVIDIA GeForce 6800, 7300, 8400, 9600, and GTS series • Integrated Intel graphics cards with DirectX 9.0c compatible drivers • Windows Vista 32-

https://bryophyteportal.org/portal/checklists/checklist.php?clid=9196

https://stompster.com/upload/files/2022/06/4oJKKeyTpEgltZwI1g32\_06\_a6822b0472c5e30086bf254d89a4378f\_file.pdf

https://gaming-

walker.com/upload/files/2022/06/qDS9hZWMeLG8HMtfp18t\_06\_a6822b0472c5e30086bf254d89a4378f\_file.pdf https://friend007.com/upload/files/2022/06/5cRxYRIX5AxaLUwTKbHq\_06\_a6822b0472c5e30086bf254d89a4378 f\_file.pdf

https://dawnintheworld.net/wp-content/uploads/2022/06/lithau.pdf

https://meuconhecimentomeutesouro.com/wp-content/uploads/2022/06/catail.pdf

https://bryophyteportal.org/portal/checklists/checklist.php?clid=9195

https://wakelet.com/wake/vwLqMoBZA4MmzWqunbxDH

http://walter-c-uhler.com/?p=7280

https://ithinksew.net/advert/message-protector-crack-free-download-3264bit/